Dell OpenManage 管理站软件 版本 7.1 安装指南

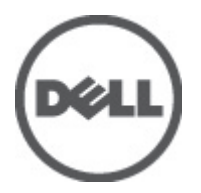

# <span id="page-1-0"></span>注、小心和警告

■ 备注: "注"表示可以帮助您更好地使用计算机的重要信息。

#### 小心: "小心"表示可能会损坏硬件或导致数据丢失,并说明如何避免此类问题。

警告: "警告"表示可能会造成财产损失、人身伤害甚至死亡。

#### 本出版物中的信息如有更改,恕不另行通知。 **©** 2012 Dell Inc. 版权所有,翻印必究。

未经 Dell Inc. 书面许可,严禁以任何形式对这些材料进行复制。

本文中涉及的商标:Dell™、Dell 徽标、Dell Precision™、OptiPlex™、Latitude™、PowerEdge™、PowerVault™、PowerConnect™、 OpenManage™、EqualLogic™、Compellent™、KACE™、FlexAddress™ 、Force10™ 及 Vostro ™是 Dell Inc. 的商标。Intel®、Pentium®、 Xeon®、Core® 及 Celeron ®是 Intel Corporation 在美国和其他国家/地区的注册商标。AMD® 是注册商标,AMD Opteron™、 AMD Phenom™ 及 AMD Sempron ™是 Advanced Micro Devices, Inc. 的商标。Microsoft®、Windows®、Windows Server®、 Internet Explorer®、MS-DOS ®、 Windows Vista ®及Active Directory® 是 Microsoft Corporation 在美国和/或其他国家/地区的的商 标或注册商标。Red Hat® 与 Red Hat® Enterprise Linux® 是 Red Hat, Inc. 在美国和/或其他国家/地区的注册商标。Novell® 和 SUSE ®是 Novell Inc. 在美国和其他国家/地区的商标。Oracle® 是 Oracle Corporation 和/或其分公司的注册商标。Citrix®、 Xen®、XenServer® 及 XenMotion® 是 Citrix Systems, Inc. 在美国和/或其他国家/地区的注册商标或商标。VMware®、 Virtual SMP®、vMotion®、vCenter® 及vSphere ®是 VMware, Inc. 在美国和/或其他国家的注册商标或商标。IBM® 是 International Business Machines Corporation 的注册商标。

本出版物中可能使用其它商标和商品名称来指拥有相应商标和名称的公司或其产品。Dell Inc. 对不属于自己的商标和商品名 称不拥有任何所有权。

2012 - 06

Rev. A00

# 目录

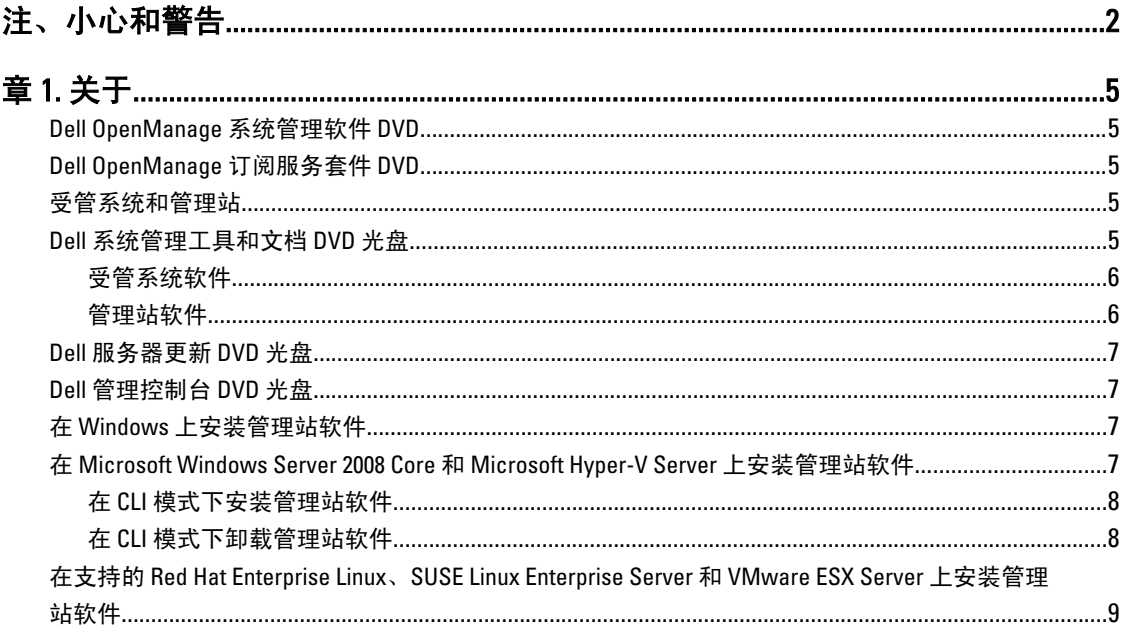

# <span id="page-4-0"></span>关于

《Dell OpenManage 管理站软件安装指南》提供了 Dell OpenManage 管理站软件的概览和安装说明。有关安装 Dell OpenManage Server Administrator 的信息,请参阅《Dell OpenManage Server Administrator 安装指南》,网址 为: support.dell.com/manuals。

## Dell OpenManage 系统管理软件 DVD

Dell 系统管理软件包括三张 DVD 光盘:

- Dell 系统管理工具和文档 DVD 光盘
- Dell 服务器更新 DVD 光盘
- *Dell 管理控制台* DVD 光盘

有关在支持系统管理软件的 Dell 系统、受这些系统支持的操作系统、以及可在这些系统上安装的 Dell OpenManage 组件,请参阅 Dell Systems Software Support Matrix (Dell 系统软件支持值表), 网址: support.dell.com/manuals。

### Dell OpenManage 订阅服务套件 DVD

Dell OpenManage 订阅服务套件为两张 DVD 光盘:

- Dell 系统管理工具和文档 DVD 光盘
- Dell 服务器更新 DVD 光盘

有关订阅服务的详情,请参阅 dell.com/openmanagesubscription 或联系销售代表。

## 受管系统和管理站

根据您使用 Dell 系统管理工具的方式,可以将系统分类为:

• 受管系统

受管系统是使用 Dell OpenManage Server Administrator (Dell 系统管理工具和文档 DVD 光盘中的系统管 理工具之一)或 Dell 管理控制台进行监测和管理的任何系统。可以在本地或通过支持的 Web 浏览器远 程管理运行 Server Administrator 的系统。有关 Server Administrator 的更多信息,请参阅位于 support.dell.com/manuals 或 Dell 系统管理工具和文档 DVD 上的《Dell OpenManage Server Administrator 用 户指南》。

• 管理站 管理站可以是用于从中央位置远程管理一台或多台受管系统的笔记本电脑、台式机或服务器。

## Dell 系统管理工具和文档 DVD 光盘

系统管理工具和文档 DVD 包含 Dell OpenManage 系统管理软件。该软件是用于 Dell 系统的应用程序套件。该软 件通过检测系统组件、诊断问题、通过警报发出通知和远程进行故障排除来帮助您管理系统。 Dell OpenManage 系统管理软件可分类为受管系统软件和管理站软件。

### <span id="page-5-0"></span>受管系统软件

以下应用程序包含 Dell OpenManage 受管系统软件 :

- Dell OpenManage Server Administrator
- Local Remote Access Controller(本地远程访问控制器)
- Storage Management Service (存储管理服务)

### 管理站软件

以下应用程序包含 Dell 管理站软件,您可以使用 Dell 系统管理工具和文档 DVD 光盘安装该软件:

• Active Directory 管理单元

Active Directory 管理单元公用程序提供针对 Microsoft Active Directory 的扩展管理单元来管理 Dell 特定的 Active Directory 对象。Dell 特定的架构类定义以及这些定义的安装包也包含在 DVD 光盘中。您可以在为 Active Directory 架构添加 Dell 特定的架构类之后安装 Active Directory 管理单元公用程序。

• BMC 应用程序

BMC 管理公用程序 (BMU) 可使用 IPMI 协议对配有底板管理控制器 (BMC) 或 iDRAC 的系统进行远程管理 和配置。有关 BMU 的更多信息,请参阅《Dell OpenManage 底板管理控制器公用程序用户指南》,网  $#:$  support.dell.com/manuals.

• DRAC 工具

Dell 远程访问控制器 (DRAC) 控制台是一个管理站软件,可提供针对 Dell 系统的远程管理功能。您可以 使用 Web 浏览器或 RACADM 命令行界面 (CLI) 远程连接至远程访问控制器(RAC)硬件并访问 RAC 功 能。RACADM CLI 是到远程访问控制器 (RAC) 的命令行用户界面。

您可以将 DRAC 安装在受管系统或管理站上。

有关在受管系统上安装 DRAC 的信息,请参阅 Dell OpenManage Server Administrator Installation Guide (Dell OpenManage 服务器管理器安装指南)。 有关在管理站上安装远程访问控制器的信息,请参阅 [Installing Management Station Software on Windows](#page-6-0) (在 Windows 上安装管理站软件)。 有关 RAC 的更 多信息,请参阅 Dell Remote Access Controller User's Guide (Dell 远程访问控制器用户指南), 网址: support.dell.com/manuals。

• IT Assistant

Dell OpenManage IT Assistant 提供一个中央访问点,以检测和管理网络上的系统。 通过为管理员提供企 业综合视图, IT Assistant 可提高系统运行时间,将重复性任务自动化,并避免关键业务操作的中断。 您可以在 Windows 7 (64 位) 和 Windows Server 2008 R2 系统上安装 IT Assistant,还可在运行 ESX/ESXi 的 虚拟机上安装 IT Assistant。

有关使用 IT Assistant 的信息,请参阅《Dell OpenManage IT Assistant 用户指南》, 网址: support.dell.com/manuals。

• Dell 系统构建和更新公用程序

可以使用 Dell 系统构建和更新公用程序执行以下操作:

- 更新系统固件和安装操作系统。
- 在多系统的预操作系统环境中更新固件和 BIOS。
- 配置系统硬件。
- 自定义 Server Update Utility (服务器更新公用程序)(SUU) 并使用它更新系统。

有关执行这些任务的信息和 Dell 系统构建和更新公用程序的详情,请参阅《Dell *系统构建和更新公用程* 序用户指南》, 网址: support.dell.com/manuals。

### <span id="page-6-0"></span>Dell 服务器更新 DVD 光盘

Dell 服务器更新 DVD 光盘与 Dell 系统管理工具和文档 DVD 光盘都是 Dell OpenManage 订阅服务套件的一部分。 Dell 服务器更新 DVD 光盘仅提供给购买了订阅服务的客户。

Dell 服务器更新 DVD 光盘包含 Dell 更新软件包 (DUP) 和 Dell OpenManage 服务器更新公用程序 (SUU)。DUP 允许 管理员同时更新广泛的系统组件并对类似的 Dell 系统组应用脚本,从而使系统软件组件达到相同的版本级别。 SUU 是一个为系统识别和应用更新的应用程序。您可以使用 SUU 来更新 Dell 系统或查看 SUU 所支持的任何系 统的可用更新。

除了安装、配置和更新程序和操作系统以外,*Dell 服务器更新* DVD 还为系统提供更新的软件版本。

有关 DUP 和 SUU 的详情,请参阅《Dell 更新软件包用户指南》和《Dell OpenManage 服务器更新公用程序用户 指南》, 网址为: support.dell.com/manuals。

## Dell 管理控制台 DVD 光盘

Dell 管理控制台是一个基于 Web 的系统管理软件,使您能够对网络中的设备进行查找和资源清册。它还提供多 项高级功能,例如针对网络设备的运行状况和性能监测以及 Dell 系统的增补程序管理功能等。 Dell 管理控制台 DVD 在所有 Dell PowerEdge yx0x 及此后的系统中均提供。您还可以从 dell.com/openmanage 下

载 Dell 管理控制台。

### 在 Windows 上安装管理站软件

- 1. 以管理员权限登录到您要安装管理站应用程序的系统上。
- 2. 在 DVD 光驱中插入《*Dell 系统管理工具和文档 DVD*》光盘。或者从 support.dell.com 下载 Web 安装程序。
- 3. 运行 autorun.exe。
- ▲ 备注: 如果是使用 DVD 光盘进行安装,请选择要安装的管理站应用程序, 然后单击安装。
- 4. 按照 InstallShield 向导中的说明进行操作。
- 备注: 您无法在同一系统上安装远程 RAC (RAC 安装在管理站上) 和本地 RAC (RAC 安装在受管系统 上)。

**么 备注:** 仅当已经安装了早期版本的 IT Assistant 时, 才会显示 Dell OpenManage IT Assistant 选项。如果是这 样,请选择 Dell OpenManage IT Assistant 选项将 IT Assistant 升级至版本 8.9.1。有关升级 IT Assistant 的更多 信息,请参阅《Dell OpenManage IT Assistant 用户指南》。

### 在 Microsoft Windows Server 2008 Core 和 Microsoft Hyper-V Server 上安装管理站软件

Microsoft Windows Server 2008 的 Server Core 安装选项和 Hyper-V Server 操作系统提供用于运行特定服务器角色 的最小环境,可以减少维护和管理要求以及针对这些服务器角色的攻击面。安装 Windows Server 2008 Core 或 Hyper-V Server 时仅安装支持的服务器角色所需的二进制文件子集。例如,Windows Server 2008 Core 或 Hyper-V Server 系统并没有安装 Explorer shell 程序。相反,Windows Server 2008 Core 、或 Hyper-V Server 安装的默认用 户界面为命令提示符。

Windows Server 2008 Core 或 Hyper-V Server 操作系统不支持通过图形用户界面 (GUI) 安装 Dell OpenManage 软件 组件。您需要在 Server Core 的 CLI 模式下安装 Dell OpenManage 软件。有关 Server Core 的更多信息,请参阅 Microsoft 网站。

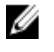

备注: 作为内置管理员登录以在 Windows Server 2008 和 Windows Vista 上安装系统管理软件。 有关内置管 理员帐户的更多信息,请参阅 Windows Server 2008 帮助。

### <span id="page-7-0"></span>在 CLI 模式下安装管理站软件

要从命令提示符下安装 DRAC Tools(DRAC 工具), 请使用以下命令启动 MSI 文件: msiexec /i DRAC.msi

**ZA 备注: DRAC.msi** 文件位于 《Dell 系统管理工具和文档 DVD》光盘的 SYSMGMT\ManagementStation\windows  $\Delta$ DRAC  $\pm$ .

要从命令提示符下安装 BMU , 请使用以下命令启动 MSI 文件: msiexec /i BMC.msi

备注: BMC.msi 文件位于*《Dell 系统管理工具和文档 DVD》*光盘的 SYSMGMT\ManagementStation\windows Ø \BMC 中。

要从命令提示符下安装 Active Directory Snap-In , 请使用以下命令启动 MSI 文件: msiexec /i ADSnapIn.msi

备注: ADSnapIn.msi 文件位于*《Dell 系统管理工具和文档 DVD》*光盘的 SYSMGMT\ManagementStation Ø \windows\ADSnapIn 中。

要从命令提示符下安装 IT Assistant , 请使用以下命令启动 MSI 文件: msiexec /i ITA.msi

**名注: ITA.msi** 文件位于 《Dell 系统管理工具和文档 DVD》光盘的 SYSMGMT\ManagementStation\windows \ITAssistant 中。

要安装管理站软件的本地化版本,请在命令提示符中输入以下命令:msiexec / I <management\_station\_software>.msi TRANSFORMS= <languauge\_transform>.mst

**么 备注:** 用相应的语言文件替换 <language\_transform>.mst:

- 1031.mst (德语)
- 1034.mst (西班牙语)
- 1036.mst (法语)
- 1041.mst (日语)
- 2052.mst (简体中文)

#### 在 CLI 模式下卸载管理站软件

要卸载管理站软件,请按照下表中所示运行命令。

#### 表. 1: 卸载管理站软件的命令

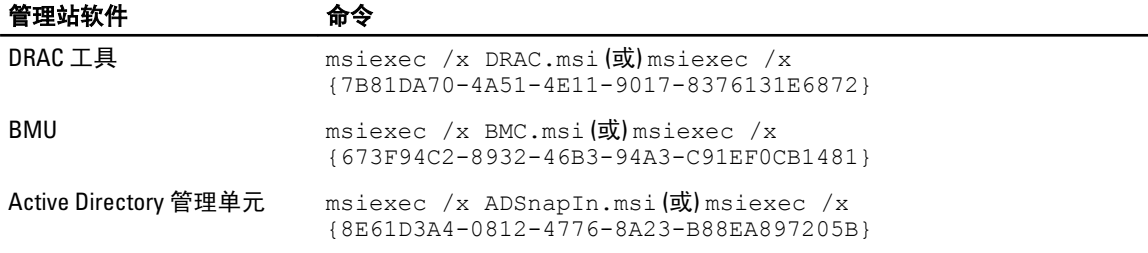

### <span id="page-8-0"></span>在支持的 Red Hat Enterprise Linux、SUSE Linux Enterprise Server 和 VMware ESX Server 上安装管理站软件

仅 DRAC 工具和 BMU 在 Red Hat Enterprise Linux、SUSE Linux Enterprise Server 和 VMware ESX Server 操作系统上 受支持。

在运行 Red Hat Enterprise Linux 5 操作系统的系统中,DVD 光盘是使用 -noexec mount 选项自动装载。该选项不 允许从 DVD 光盘运行任何可执行程序。您必须手动装载 DVD-ROM,然后运行可执行程序。

要安装 BMU,请导航至 SYSMGMT/ManagementStation/linux/bmc 目录,然后按下述方式安装与操作系统特定的 BMU RPM:

- 对于运行 Red Hat Enterprise Linux 的系统,请键入 rpm -ivh osabmcutil\*-RHEL-\*.rpm
- 对于运行 SUSE Linux Enterprise Server 的系统,请键入 rpm -ivh osabmcutil\*-SUSE-\*.rpm

要安装最新版本的 DRAC 工具:

- 1. 卸载现有的 IPMI 工具:
	- a. 查询现有的 IPMI 工具: rpm -qa | grep ipmitool

如果 IPMI 工具已经安装,则查询返回 ipmitool-x.x.xx-x.x.xx。

- b. 要卸载 IPMI 工具:
	- \* 在运行 SUSE Linux Enterprise Server 和 VMware ESX Server 的系统上,键入 rpm -e ipmitool-x.x.xx-x.x.xx
	- \* 在运行 Red Hat Enterprise Linux 5.x 的系统上,键入 rpm -e OpenIPMI-tools
	- \* 在运行 Red Hat Enterprise Linux 6.x 的系统上,键入 rpm -e ipmitool
- 2. 导航至 SYSMGMT/ManagementStation/linux/rac/<0S> 目录, 然后键入 rpm -ivh \*.rpm